#### 1 Область применения

**Настоящая методика распространяется на микроскоп электронный растровый Nova NanoSEM 450 с системами для энергодисперсионного микроанализа, микроанализа с волновой дисперсией и системой анализа дифракции обратно рассеянных электронов, заводской номер 9924141 фирмы FE1 Czech Republic s.r.o., Чехия (далее - микроскоп), предназначенный для измерений линейных размеров элементов микрорельефа, электронно-зондового рентгеноспектрального микроанализа и регистрации и анализа картин дифракции обратно рассеянных электронов и устанавливает методы и средства их первичной и периодической поверок.**

**Настоящая методика разработана в соответствии с РМГ 51 -2002 «Документы на методики поверки средств измерений. Основные положения».**

**Интервал между поверками - 1 год.**

#### **2 Нормативные ссылки**

**В настоящей методике использованы нормативные ссылки на следующие нормативные документы:**

**ГОСТ 12.3.019-80 Система стандартов безопасности труда. Испытания и измерения электрические. Общие требования безопасности.**

**ГОСТ 9038-90 Меры длины концевые плоскопараллельные. Технические условия.**

**ГОСТ 19658-81 Кремний монокристаллический в слитках. Технические условия.**

**ГОСТ Р 8.628-2007 Государственная система обеспечения единства измерений. Меры рельефные нанометрового диапазона из монокристаллического кремния. Требования к геометрическим формам, линейным размерам и выбору материала для изготовления.**

**ГОСТ Р 8.629-2007 Государственная система обеспечения единства измерений. Меры рельефные нанометрового диапазона с трапецеидальным профилем элементов. Методика поверки.**

**ГОСТ 6008-90. Марганец металлический и марганец азотированный. Технические условия.**

**ГОСТ Р 8.736 - 2011. Государственная система обеспечения единства измерений. Измерения прямые многократные. Методы обработки результатов измерений. Основные положения.**

**ГСССД МЭ 222 - 2014. Методика экспериментально-расчетного определения рентгеноспектральных характеристик контрольных образцов (образцов сравнения) для калибровки рентгеновских спектрометров.**

#### **3 Термины и определения**

**3.1 кривая набегания - зависимость величины видеосигнала от положения электронного зонда вдоль линии, пересекающей границу зерна на электронно микроскопическом изображении (см. рисунок 1а).**

**3.2 пространственное разрешение [по документации фирмы FEI Company] разность между абсциссами точек пересечения кривой набегания и линий, соответствующих принятому верхнему значению порога контраста (65% от максимальной интенсивности данного видеосигнала) и принятому нижнему значению порога контраста (35% от максимальной интенсивности данного видеосигнала), см. рис. 16.**

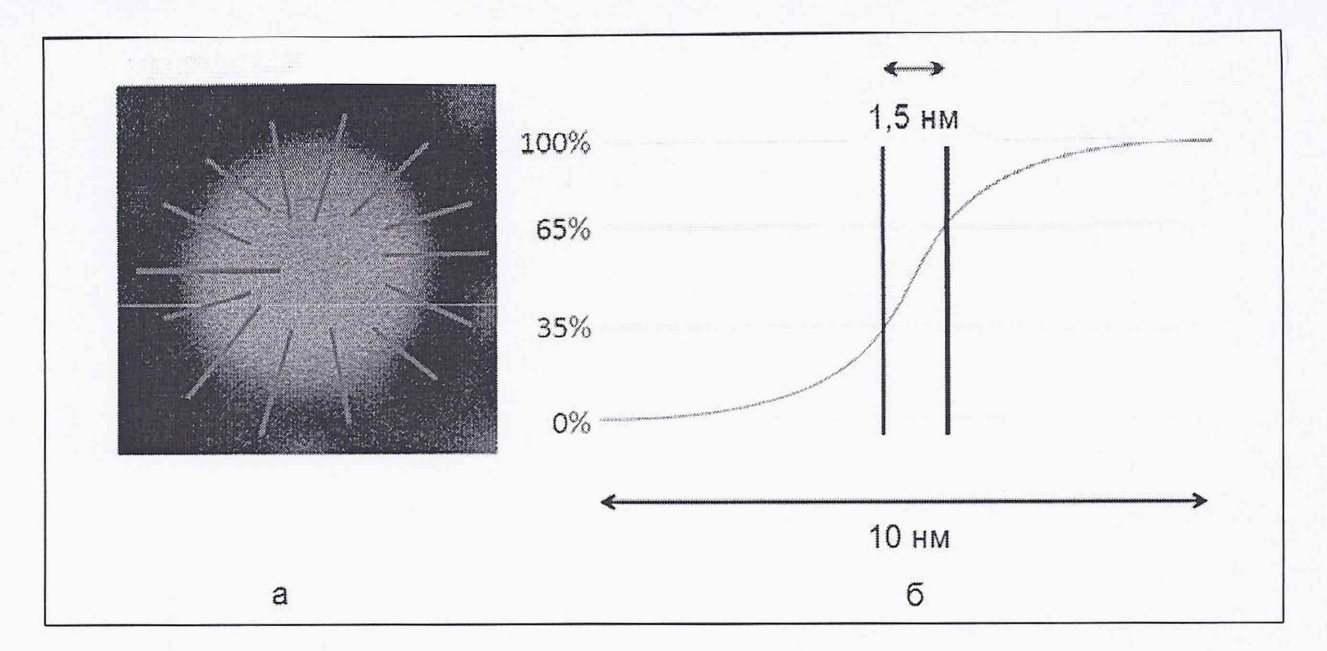

Рисунок 1 - К определению пространственного разрешения микроскопа по документации фирмы FEI Company.

а - изображение отдельного зерна золота на угольной подложке, красным показаны линии, вдоль которых строят кривые набегания и вычисляют пространственное разрешение;

б - кривая набегания вдоль одной из линий, разность между абсциссами точек пересечения кривой набегания и линий, соответствующих верхнему значению порога контраста (65% от максимальной интенсивности данного видеосигнала) и нижнему значению порога контраста (35% от максимальной интенсивности данного видеосигнала) соответствует 1,5 нм, эта величина принимается за значение пространственного разрешения.

#### 4 Операции поверки

При проведении поверки выполняют операции, указанные в таблице 1.

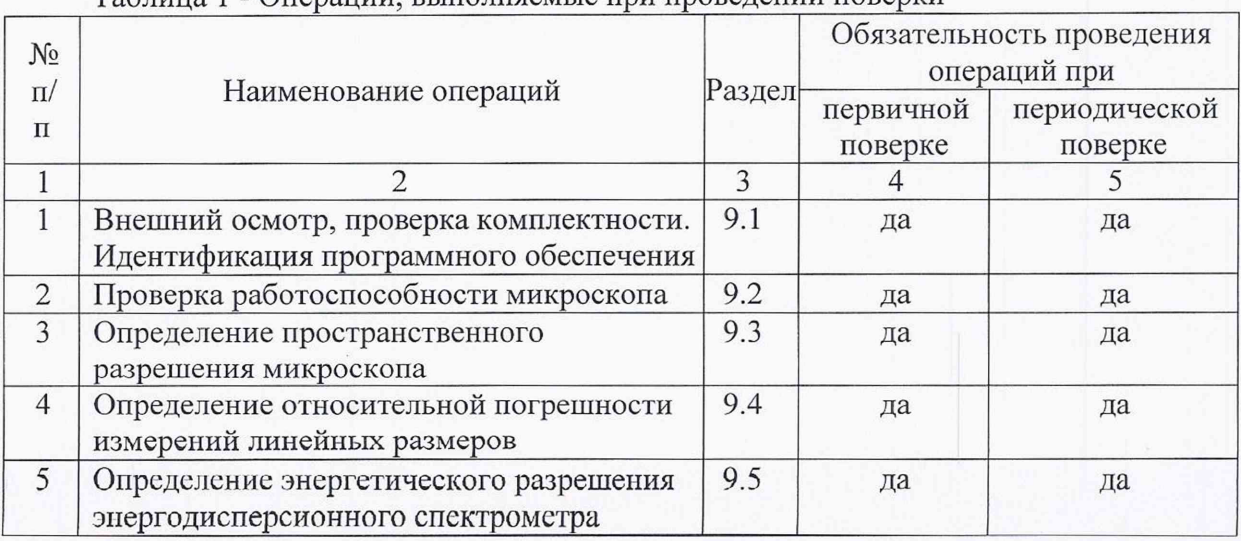

Таблина 1 - Оперании, выполняемые при провелении поверки

Продолжение таблицы 1

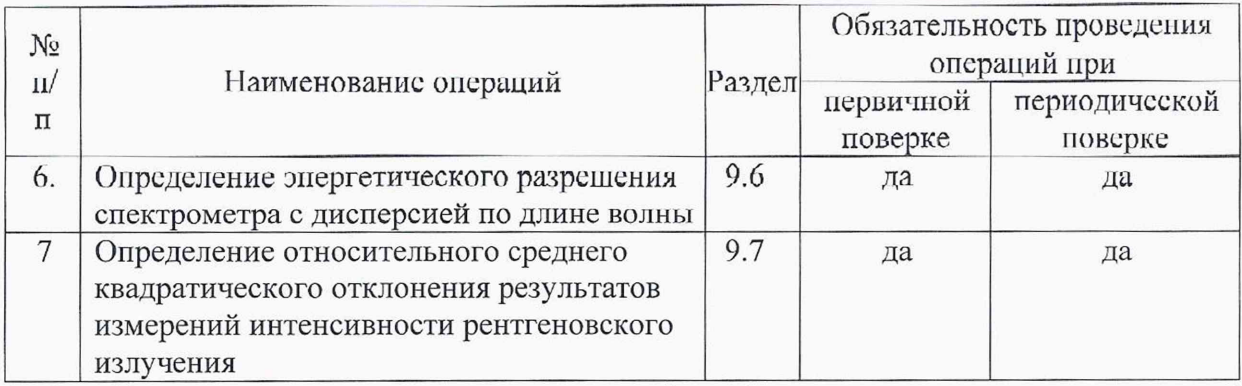

# 5 Средства поверки

5.1 При проведении поверки применяются меры, образцы и вещества, указанные в таблице 2.

| Номер     | Обозначение | Марка или химический          | Наименование и тип (условное       |  |
|-----------|-------------|-------------------------------|------------------------------------|--|
| пункта по | образца в   | состав                        | обозначение) основного или         |  |
| методике  | данной      | стандартного образца          | вспомогатель-ного средства         |  |
| поверки   | методике    |                               | поверки; обозначение               |  |
|           | поверки     |                               | нормативного документа,            |  |
|           |             |                               | регламенти-рующего технические     |  |
|           |             |                               | требования, и (или)                |  |
|           |             |                               | метрологические и основные         |  |
|           |             |                               | технические характеристики         |  |
|           |             |                               | средства поверки                   |  |
| 9.2       | $\Pi$ O-1   | Мера ширины и периода         | Изготовленная по ГОСТ Р 8.628-     |  |
| 9.4       |             | специальная МШПС-             | 2007 и поверенная по ГОСТ Р        |  |
|           |             | 2.0K                          | 8.629-2007 (Госреестр № 33598-     |  |
|           |             |                               | $(06)$ .                           |  |
| 9.3       | $\Pi$ O-2   | Образец - Agar Gold on        | Scientific,<br>Фирма<br>Agar       |  |
|           |             | Carbon Ultra High             | Великобритания.                    |  |
|           |             | <b>Resolution Calibration</b> | Agar Scientific,<br>Unit 7,<br>M11 |  |
|           |             | Specimen AGS1987              | Business Link, Parsonage Lane,     |  |
|           |             |                               | Stansted, Essex CM24 8GF United    |  |
|           |             |                               | Kingdom.                           |  |
| 9.2       | $\Pi$ O-3   | Чистый марганец               | Марганец марок Мн998 или           |  |
| 9.5       |             |                               | Мн997 по ГОСТ 6008-90.             |  |
|           |             |                               |                                    |  |
|           |             |                               |                                    |  |
| 9.2       | $\Pi$ O-4   | Кремний                       | Монокристаллический крем-ний       |  |
| 9.6       |             | монокристаллический           | марки ЭКЭФ-О.1-24 по ГОСТ          |  |
|           |             |                               | 19658-81.                          |  |

Таблица 2 - Стандартные образцы и вещества, используемые при поверке

5.2. Рентгеноспектральные характеристики ПО-4 - ПО-7 устанавливают в соответствии с ГСССД МЭ 222 - 2014.

5.3 Допускается использование других средств поверки, по характеристикам не уступающим указанным.

При проведении поверки соблюдают требования ГОСТ 12.3.019-80.

#### **7 Требования к квалификации** оператора

**К проведению поверки допускаются лица:**

**- имеющие опыт со сканирующими электронными микроскопами;**

**- прошедшие обучение и имеющие удостоверение поверителя;**

**- изучившие техническое описание и руководство по эксплуатации прибора и методику его поверки.**

## **8 Условия поверки и подготовка к ней**

**7.1 При проведении поверки должны соблюдаться следующие условия:**

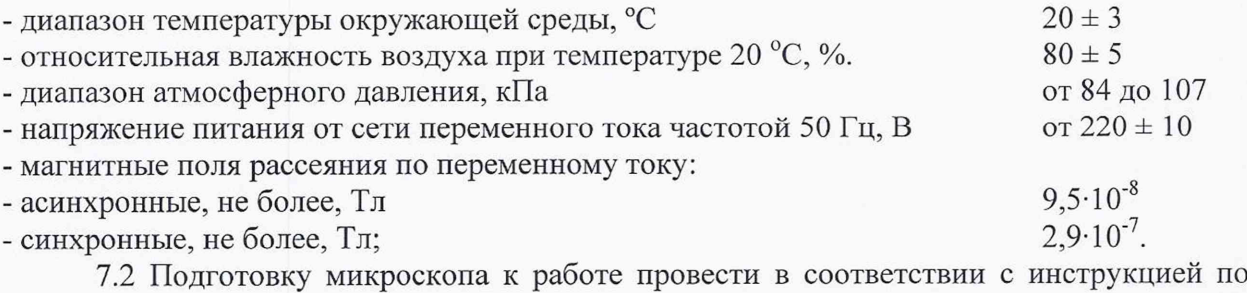

**эксплуатации.**

**7.3 Перед проведением поверки микроскоп должен быть полностью включен в соответствии с инструкцией по эксплуатации и выдержан во включенном состоянии не менее 24 часов.**

#### **9 Проведение поверки**

## **9.1 Внешний осмотр, проверка комплектности. Идентификация программного обеспечения.**

**9.1.1 При проведении внешнего осмотра и проверке комплектности должно быть установлено соответствие микроскопа следующим требованиям:**

**- наличие товарного знака изготовителя, порядковый номер, год изготовления;**

-прочность закрепления, плавность действия и обеспечение надежности фиксации **всех органов управления;**

**- соответствие функциональному назначению и четкость всех надписей на органах управления и индикации;**

**- наружная поверхность не должна иметь следов механических повреждений, которые могут влиять на работу микроскопа;**

**- чистота и целостность разъемов;**

**- соединительные провода должны быть исправными;**

**- комплектность микроскопа должна соответствовать комплектности, указанной в эксплуатационной документации.**

**9.1.2 Результаты внешнего осмотра и проверку комплектности микроскопа считают положительными, если выполняются все требования п. 9.1.1.**

**9.1.3. Проверку идентификационных данных программного обеспечения (ПО)** проводят путем открытия на диске управляющего компьютера директории с:\xT\. в

**которой содержится файл feisyslemeontrol.exe. Идентификационные данные и вычисленный цифровой индикатор должны соответствовать приведенным r таблице 3.**

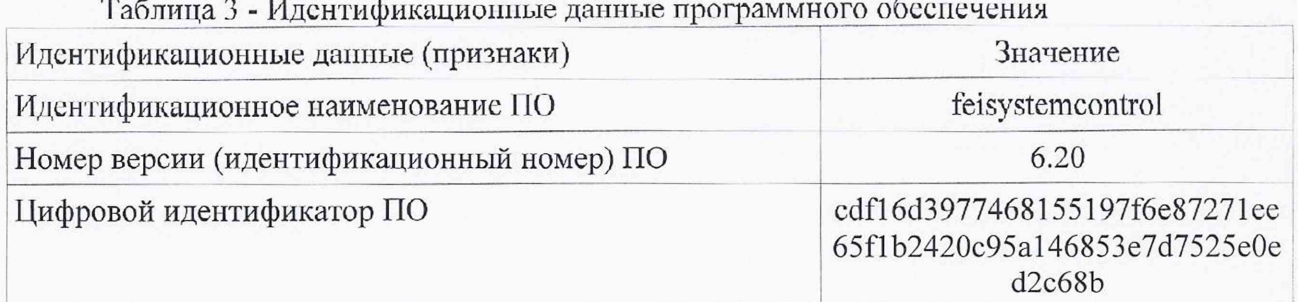

## **9.2 Проверка работоспособности микроскопа**

**9.2.1 В соответствии с инструкцией по эксплуатации включить микроскоп, убедится в наличии связи между управляющих ПЭВМ и микроскопом.**

**9.2.2 Установить в микроскоп образец ПО-1 (мера ширины и периода специальная МШПС-2.0К) и получить электронно-микроскопическое изображение.**

**9.2.3 Убедиться в возможности переключения с помощью управляющей программы ускоряющих напряжений в диапазоне от 1 кВ до 30 кВ, проверить работоспособность системы замедления электронов.**

**9.2.4 Убедится, что все детекторы вторичных электронов (далее - ВЭ) и обратно рассеянных электронов (далее - ОРЭ) функционирует в соответствии с технической документацией.**

**9.2.5 Убедится, что обеспечивается предусмотренный технической документацией диапазон увеличений.**

**9.2.6 Убедится в наличии связи между управляющим программным обеспечением и энергодисперсионным спектрометром (далее - ЭДС).**

**9.2.7 Убедится в наличии связи между управляющим программным обеспечением и спектрометром с дисперсией по длине волны (далее - ВДС).**

**9.2.8 Убедится в наличии связи между управляющим программным обеспечением и системой регистрации и анализа картин дифракции обратно рассеянных электронов (далее - ДОРЭ).**

**9.2.9 В соответствии с инструкцией по применению программного обеспечения убедится в возможности совместного управления ЭДС, ВДС и системой регистрации и анализа картин ДОРЭ.**

**9.2.10 Установить в микроскоп образец ПО-3 (чистый марганец). В соответствии с инструкцией по эксплуатации записать рентгеновский спектр при ускоряющем напряжении 20 кВ. Убедится, что в спектре присутствуют яркие линии L- и К-серий марганца (MnKai**:2 **5,895 кэВ, МпКр 6,49 кэВ, MnLa 0,637 кэВ), а положение высокоэнергетической границы тормозного рентгеновского излучения соответствует 20,00±0,05 кэВ. Для осуществления этой операции записанный спектр следует просмотреть в логарифмическом масштабе.**

**9.2.11 Установить на специальный держатель с углом наклона образца 70° образец монокристаллического кремния (ПО-4). Получить четкую картину ДОРЭ от кремния.**

**9.2.12 Микроскоп считается годным к поверке, если результаты проверок по пп. 9.2.1 -9.2.11 положительные.**

#### 9.3 Определение пространственного разрешения микроскопа

**9.3.1 Установить поверочный образец ПО-2 (Agar Gold on Carbon Ultra High Resolution Calibration Specimen AGS 1987) и произвести откачку.**

**9.3.2 Установить для ускоряющего напряжения, при котором определяют пространственное разрешение, режимы в соответствии с таблицей 4.**

**9.3.3. Перед проведением определением пространственного разрешения микроскопа в соответствии с инструкцией по эксплуатации провести измерение уровня загрязнений. При необходимости произвести очистку сначала камеры, затем поверхности образца.**

**9.3.4. Использовать устройство криогенной очистки для улучшения вакуума. Для определения пространственного разрешения давление в камере образцов не должно превышать n -10"4 Па.**

**9.3.5. Убедиться, что при увеличении 600 ОООх на изображении отсутствуют помехи, связанные с вибрациями.**

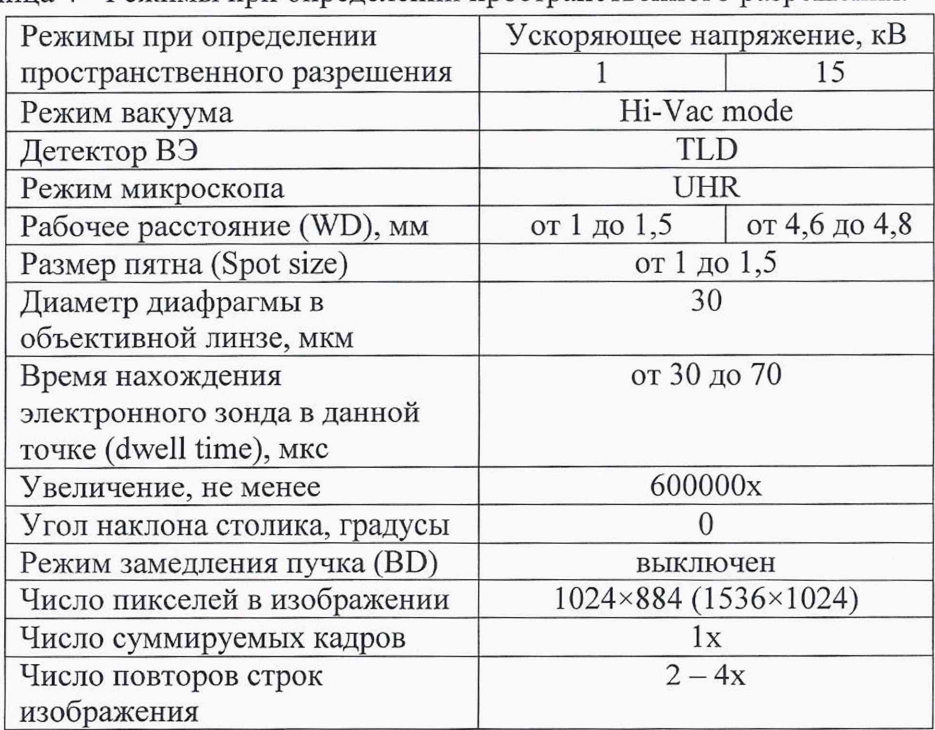

**Таблица 4 - Режимы при определении пространственного разрешения.**

**9.3.6. Установить для ускоряющего напряжения, при котором определяют пространственное разрешение, режимы и параметры в соответствии с таблицей 4.**

**9.3.7 Получить изображение ПО-2 и сохранить его в формате, удобном для дальнейшей обработки. Перенести полученный файл на вспомогательный компьютер, на котором установлена программа для работы с изображениями.**

**9.3.8. Выбрать на изображении несколько островков с четкими краями и построить вдоль произвольных направлений кривые набегания. Выбор линий для построения пкривых набегания показан на рис.1. Приблизительно 15% длины линии должно находится вне островка, 15% на островке. Общее число кривых набегания 10.**

**9.3.9. Определить для данного изображения масштабный множитель** *т* **по формуле:**

$$
m = \frac{L}{l} \tag{1}
$$

**где** *т* **- масштабным множитель для данного изображения, нм/пиксель;**

*L -* **длина масштабной метки, указанная па изображении, нм;**

*I* **- длина масштабной метки по изображению, пиксель.**

9.3.10. Вычислить значение пространственного разрешения для каждой *i*-ой кривой **набегания по формуле:**

$$
d_{\min_i} = m(x_{2_i} - x_{1_i})\tag{2}
$$

где  $d_{min_i}$  – пространственное разрешение для *i*-ой кривой набегания, нм; *т* **- масштабный множитель изображения, вычисленный в п.9.3.8;**  $x_{1}$ ,  $x_{2}$  - *x*-координаты точек видеосигнала, соответствующие уровням 65% и 35% для *i*-ой **кривой набегания, пиксель.**

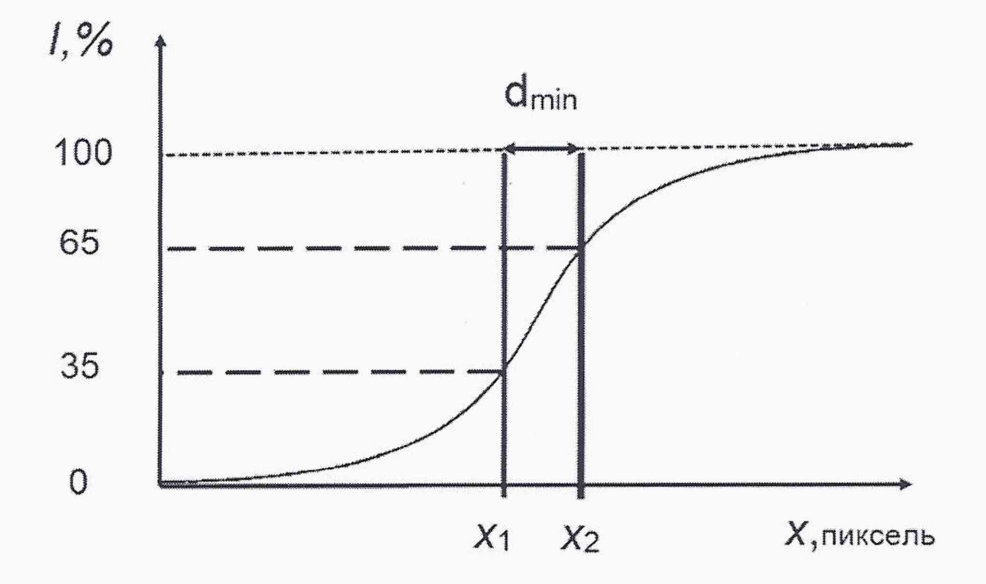

**Рис.2. Схема обработки кривой набегания.**

**9.3.11 Операции по пп. 9.3.9 - 9.3.10 выполнить для каждой кривой набегания.**

**9.3.12. В качестве пространственного разрешения для данного ускоряющего напряжения принимают значение, вычисленное по формуле:**

$$
d_{min} = \frac{1}{n} \sum_{i=1}^{n} d_{min_i}
$$
\n<sup>(3)</sup>

**9.3.13 Для каждого ускоряющего напряжения (1 кВ и 15 кВ) выполнить пп. 9.3.6 — 9.3.12.**

**9.3.11 Микроскоп считается прошедшим поверку, если полученные результаты соответствуют требованиям, приведенным в таблице 5.**

**Таблица 5 - Значения пространственного разрешения в соответствии с эксплуатационной документацией микроскопа**

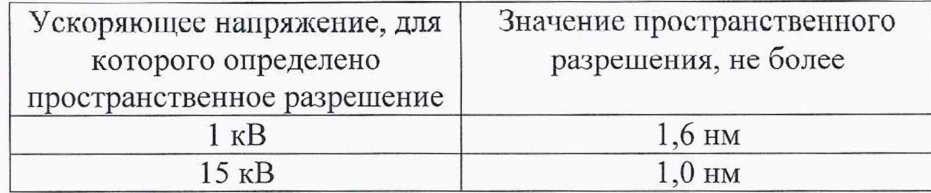

#### **9.4 Определение относительной погрешности измерений линейных размеров**

**9.4.1 Установить в камеру образцов микроскопа поверочный образец ПО-1 (мера ширины и периода специальная МШПС-2.0К) и получить в соответствии с инструкцией по эксплуатации микроскопа его изображение.**

**9.4.2 Руководствуясь геометрией меры на образце ПО-1 найти участок с шаговой структурой.**

**9.4.3 Поворотом изображения добиться приблизительной параллельности дорожек вертикальным границам изображения. В соответствии с инструкцией по эксплуатации, добиться оптимальной фокусировки изображения и максимальной компенсации астигматизма. Фокусировку, регулировку яркости и контрастности выполнять в ручном режиме, обращая внимание на отсутствие участков с ограничением сигнала. Выбрать такое увеличение, чтобы на изображении поместились пятый и шестой выступы шаговой структуры. Сфотографировать и сохранить изображение.**

**9.4.4. Получить изображение шаговой структуры, содержащей девять шагов и повторить операции, указанные в п. 9.4.3.**

**9.4.5. В соответствии с инструкцией по эксплуатации, на полученных в пп. 9.4.3- 9.4.4 снимках произвести измерения расстояний, используя встроенный режим измерения. Для изображения, полученного в п. 9.4.3 произвести измерения расстояния между эквивалентными точками, соответствующими одному шагу структуры, пример такого изображения показан на рис.З. Для изображения, полученного в п. 9.4.4 — между эквивалентными точками, соответствующими девяти шагам. Пример такого изображения показан на рис.4. Измерения провести п = 10 раз, каждый раз смещаясь по структуре в направлении, параллельном дорожкам.**

| 8/11/2016<br>黎 | w<br>dwell | <b>KPM</b><br>pressure | $1 \mu m$<br>C |  |
|----------------|------------|------------------------|----------------|--|
|                |            | 012 um                 |                |  |
|                |            | $014 \mu m$            |                |  |
|                |            | 018 pm                 |                |  |
|                |            | 011 µm.<br>019 µm      |                |  |
|                |            | 015 um                 |                |  |
|                |            | 016 um                 |                |  |
|                |            | 015 um                 |                |  |
|                |            | 011 pm                 |                |  |
|                |            | 008 um                 |                |  |
|                |            |                        |                |  |

**Рис.З. Измерение расстояний между эквивалентными точками пятого и шестого выступов ПО-1.**

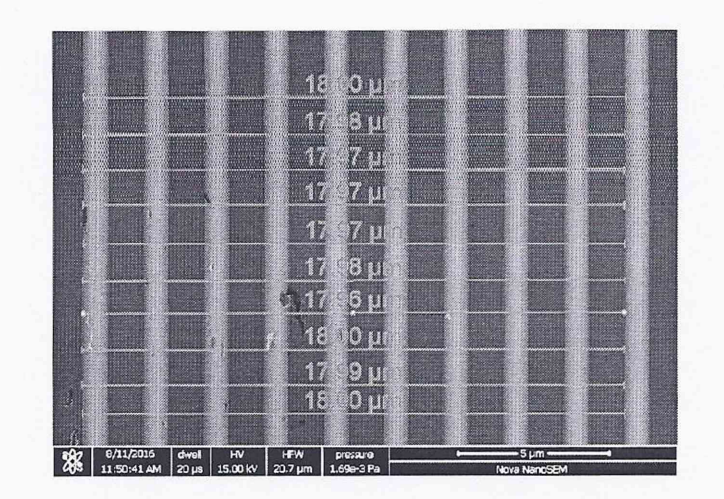

**Рис.4. Измерение расстояний между эквивалентными точками, соответствующими девяти шагам структуры ПО-1.**

**9.4.4 Вычислить результат измерений для расстояния между соседними выступами и между эквивалентными точками, соответствующими девяти шагам структуры ПО-1 по формуле:**

$$
\bar{l} = \frac{1}{n} \cdot \sum_{i=1}^{n} l_i \tag{4}
$$

**где Г - результат измерений линейного размера элемента, мкм;**

**п = 10 - число измерений для каждого изображения;**

 $l_i$  - результат *i*-го измерения расстояния между эквивалентными точками структуры,  $(i = 1, 2, ..., 10).$ 

**Среднее квадратическое отклонение результата измерений линейного размера** *Si* **вычисляют по формуле:**

$$
S_{\bar{l}} = \sqrt{\frac{\sum_{i=1}^{n} (l_i - \bar{l})^2}{n(n-1)}}\tag{5}
$$

**где** *Si —* **среднее квадратическое отклонение результата измерений линейного размера, мкм;**

 $\bar{l}$  – результат измерений линейного размера элемента, вычисленный по формуле (4), мкм;  $l_i$  – результат *i*-го измерения ( $i = 1, 2, ..., 10$ ), мкм;

*п =* **10 - число измерений на каждом изображении.**

**Доверительные границы случайной погрешности** *£* **вычисляют по формуле:**

$$
\varepsilon = tS_{\bar{l}} \tag{6}
$$

**где** *£* **- доверительные границы случайной погрешности, мкм;**

10

*t* **=** *2,262 -* **коэффициент Стьюдента для 10 измерений и доверительной вероятности Р = 0,95;**

*S{ -* **среднее квадратическое отклонение результата измерений линейного размера, мкм, вычисленное по формуле (5).**

**Границы относительной погрешности измерений линейных размеров (без учета знака) для доверительной вероятности Р = 0,95 вычисляют по формуле:**

$$
\delta = \frac{1}{\bar{l}} \cdot K \sqrt{\frac{\left(\left|\bar{l} - l_{ref}\right| + \left|\Delta_{ref}\right|\right)^2}{3} + S_{\bar{l}}^2 \cdot 100} \tag{7}
$$

**где** *8* **- границы относительной погрешности измерений линейных размеров, %;**  $\overline{l}$  – результат измерений линейного размера элемента, вычисленный по формуле (4), мкм; *£* **- доверительные границы случайной погрешности, мкм, вычисленные по формуле (6);** *Iref ~* **аттестованное значение линейного размера элемента элемента меры МШПС-2,0К (поверочный образец ПО-1), мкм, (указано в паспорте ПО-1); Are/ ~ погрешность аттестации меры, мкм, (указана в паспорте ПО-1).**

**Коэффициент^в соотношении (7) вычисляют по формуле:**

$$
K = \frac{\varepsilon + (|\bar{l} - l_{ref}| + |\Delta_{ref}|)}{S_{\bar{l}} + \frac{(|\bar{l} - l_{ref}| + |\Delta_{ref}|)}{\sqrt{3}}}
$$
(8)

**где** *£* **- доверительные границы случайной погрешности, мкм, вычисленные по формуле (6);**

*I -* **результат измерений линейного размера элемента, вычисленный по формуле (4), мкм;** *lref -* **аттестованное значение линейного размера элемента, мкм;**

 $\Delta_{ref}$  – погрешность аттестации меры, мкм;

*Si -* **среднее квадратическое отклонение результата измерений линейного размера, мкм, вычисленное по формуле (5).**

**9.4.5 Обработку результатов в соответствии с п. 9.4.4 проводят для значений, полученных при измерениях расстояний между соседними эквивалентными точками (один шаг структуры) и между эквивалентными точками для девяти шагов структуры. В качестве значения относительной погрешности измерений линейных размеров** *6* **принимают максимальное из полученных значений.**

**9.4.6 Микроскоп считается прошедшим поверку, если величина** *6 ,* **вычисленная по формуле (7), не превосходит 7%.**

# **9.5 О пределение энергетического разреш ения энергодисперсионного спектрометра**

**9.5.1 Установить в камеру образцов ПО-3 (чистый марганец). Установить ускоряющее напряжение 20 кВ.**

**9.5.2 Используя опции штатного ПО ЭДС, определить энергетическое разрешение на линии Mn Kα**<sub>12</sub> (5,894 кэΒ).

9.5.3 Микроскоп считается прошедшим поверку, если полученное значение **энергетического разрешение не более 124 эВ.**

## **9.6 Определение энергетического разрешения спектрометра е дисперсией по длине волны**

**9.6.1 Установить в камеру образцов IIO-4 (монокристалличсский кремний). Установить ускоряющее напряжение 10 кВ.**

**9.6.2 Используя опции штатного 110 ВДС, определить энергетическое разрешение на кристалле-анализаторе РЕТ на линии** *Кщ* **кремния (1739,98 эВ).**

**9.6.3 Микроскоп считается прошедшим поверку, если полученное значение энергетического разрешение не более 4,6 эВ.**

# **9.7 Определение относительного среднего квадратического отклонения результатов измерений интенсивности рентгеновского излучения**

**9.7.1 Измерения проводят на ПО-3 (чистый марганец). Ускоряющее напряжение 20 кВ. Время набора данных 100 с.**

**9.7.2 Регулируя ток электронного зонда, добиться скорости счета около 10 000 имп/с.**

**9.7.3 С помощью штатного ПО рентгеновского спектрометра зарегистрировать спектр образца и определить интенсивность, соответствующую линии Мп Ка. Произвести 10 измерений. Каждый раз следует немного сдвигать точку, соответствующую положению электронного зонда на образце во избежание образования нагара.**

**9.7.4 Вычислить среднее значение интенсивности рентгеновского излучения линии Ка марганца по результатам измерений** *А* **по формуле:**

$$
\bar{A} = \frac{1}{n} \cdot \sum_{i=1}^{n} A_{Mn_i} \tag{9}
$$

**где** *А* **- среднее значение интенсивности рентгеновского излучения линии Ка марганца, число импульсов за 100 с;**

*Амп- ~* **результат /-го измерения интенсивности рентгеновского излучения линии Ка марганца, число импульсов за 100 с;**

 $n = 10 -$ число измерений.

**Относительное среднее квадратическое отклонение результатов измерений интенсивности рентгеновского излучения вычисляют по формуле:**

$$
s_r = \frac{1}{\bar{A}} \cdot \sum_{i=1}^n \frac{\left(\bar{A} - A_{Mn_i}\right)^2}{n-1} \cdot 100
$$
 (10)

**где** *sr-* **относительное среднее квадратическое отклонение результатов измерений интенсивности, %;**

*А* **- среднее значение интенсивности рентгеновского излучения линии Ка марганца, число импульсов за 100 с;**

*АМщ* **- рузультат /-го измерения интенсивности рентгеновского излучения линии Ка марганца, число импульсов за 100 с;**

 $n = 10 -$ число измерений.

**9.7.5. Операции по пп.9.7.1 - 9.7.4. выполнить для ЭДС и ВДС.**

**9.7.6 Микроскоп считается годным, если величина** *sr,* **вычисленная по формуле (10) не превосходит 0,5%.**

#### 10 Оформление результатов поверки

10.1 Результаты поверки оформляются протоколом (форма протокола приведены в **Приложении), который хранится в организации, проводившей поверку.**

**10.2 Микроскоп, удовлетворяющий требованиям настоящей методики, признают годным к применению и на него выдают свидетельство о поверке установленной формы.**

**10.3 При отрицательных результатах поверки процедуру поверки следует повторить. Если повторные результаты поверки окажутся неудовлетворительными, то прибор запрещают к применению и выдают извещение о непригодности с указанием причин.**

**Главный научный сотрудник АО «НИЦПВ», доктор физ.-мат. наук, профессор**

Al Gusting M.H. OMMINDOB

## **Приложение (рекомендуемое)**

## **Форма протокола поверки микроскопа**

# **ПРОТОКОЛ ПОВЕРКИ №\_\_\_(от\_\_\_\_\_\_\_\_\_\_\_\_ )**

1. Средство измерений: микроскоп электронный растровый Nova NanoSEM 450 с **системами для энергодисперсионного микроанализа, микроанализа с волновой дисперсией и системой анализа дифракции обратно рассеянных электронов**

**Принадлежит: ФГУП Научно-исследовательский технологический институт им. А.П. Александрова**

**2.3аводской номер 9924141**

**3. Предприятие изготовитель: фирма FEI Czech Republic s.r.o., Чехия 4.Условия поверки:**

**- время начала поверки \_\_\_\_\_\_ час.\_\_\_\_\_ мин.**

**- время окончания поверки\_\_\_\_\_\_ час.\_\_\_\_\_ мин.**

**- температура окружающего воздуха в начале поверки \_\_\_\_\_\_\_\_\_ °C;**<br> **-** температура окружающего воздуха по окончании поверки \_\_\_\_\_\_\_\_\_ °C;

**- температура окружающего воздуха по окончании поверки**  $\frac{\circ}{\circ}$ **;**<br>• относительная влажность воздуха

**- относительная влажность воздуха \_\_\_\_\_ %;**

 $-$  напряжение питания сети  $B$ ;

**- частота питающей сети Гц.** 

## **5.Средства поверки:**

**1. Мера ширины и периода специальная МШПС-2.0К, изготовленная по ГОСТ Р 8.628- 2007 и поверенная по ГОСТ Р 8.629-2007 (Госреестр № 33598-06).**

**2. Образец - Agar Gold on Carbon Ultra High Resolution Calibration Specimen AGS1987. Фирма Agar Scientific, Великобритания. Agar Scientific, Unit 7, M il Business Link, Parsonage Lane, Stansted, Essex CM24 8GF United Kingdom.**

**3. Марганец марок Мн998 или Мн997 по ГОСТ 6008-90.**

**4. Кремний монокристаллический марки ЭКЭФ-О.1-24 по ГОСТ 19658-81.**

## **6 Операции поверки**

#### **6.1 Внешний осмотр, проверка комплектности**

**Вывод:\_\_\_\_\_\_\_\_\_\_\_\_\_\_\_\_\_\_\_\_\_\_\_\_\_\_\_\_\_\_\_\_\_\_\_\_\_\_\_\_\_\_\_\_\_\_\_\_\_\_\_\_\_\_\_\_\_\_\_\_\_\_\_\_\_\_\_\_\_\_\_\_\_**

## **6.2 Проверка работоспособности микроскопа**

**Вывод\_\_\_\_\_\_\_\_\_\_\_\_\_\_\_\_\_\_\_\_\_\_\_\_\_\_\_\_\_\_\_\_\_\_\_\_\_\_\_\_\_\_\_\_\_\_\_\_\_\_\_\_\_\_\_\_\_\_\_\_\_\_\_\_\_\_\_\_\_\_\_\_\_**

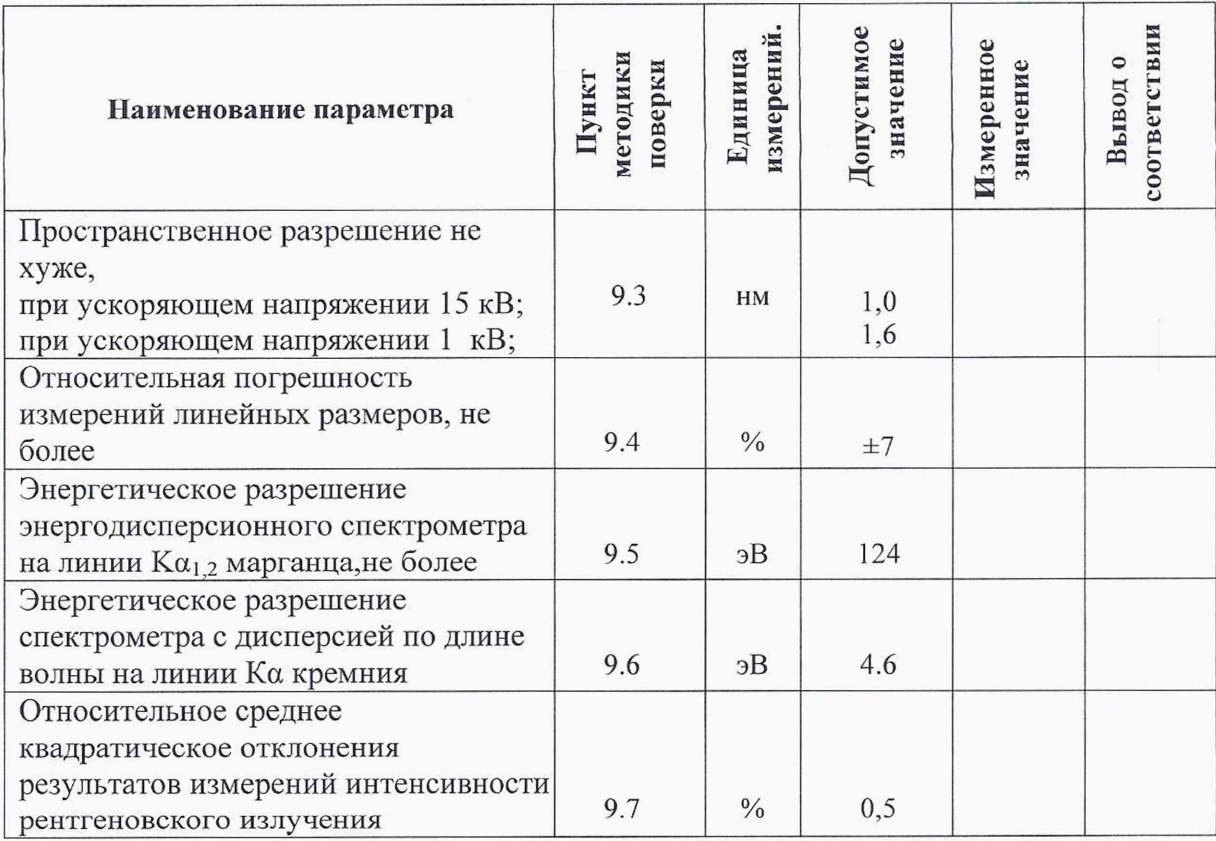

# 6.3 Определение метрологических характеристик

Заключение: По результатам поверки микроскоп электронный растровый Nova NanoSEM 450 с системами для энергодисперсионного микроанализа, микроанализа с волновой дисперсией и системой анализа дифракции обратно рассеянных электронов заводской номер 9924141, производства фирмы FEI Czech Republic s.r.o., Чехия, признан годным негодным (нужное подчеркнуть) к эксплуатации.

Поверитель: подпись  $\begin{array}{ccccc}\n\kappa & \mathbf{w} & \mathbf{w} & \mathbf{w} \\
\hline\n\end{array}$ 

ФИО